## Información para la NOM o Norma Oficial Mexicana (Solo para México)

La siguiente información afecta a los dispositivos descritos en este documento de acuerdo a los requisitos de la Normativa Oficial Mexicana (NOM):

Dell México S.A. de C.V. Paseo de la Reforma 2620 – Flat 11° Col. Lomas Altas 11950 México, D.F.

### Importador:

Número de modelo normativo: P15E Tensión de entrada: 100–240 VAC Intensidad de entrada (máxima): 1.50 A/1.60 A/1.70 A/ 2.30 A/2.50 A

Frecuencia de entrada: 50–60 Hz

- To learn about the features and advanced options available on your laptop, click **Start→ All Programs→** Dell Help Documentation or go to support.dell.com/manuals .
- • To contact Dell for sales, technical support, or customer service issues, go to dell.com/ContactDell. Customers in the United States can call 800-WWW-DELL (800-999-3355).

Para más detalle, lea la información de seguridad que se envía con el equipo. Para obtener más información sobre las mejores prácticas de seguridad, consulte la página principal de cumplimiento de normas en dell.com/regulatory\_compliance .

## More Information

- Pour plus d'informations sur les fonctions et les options avancées disponibles sur votre ordinateur portable, cliquez sur **Démarrer→ Tous les programmes→ Dell Help** Documentation ou accédez à support.dell.com/manuals .
- Pour prendre contact avec Dell pour des questions commerciales, de support technique ou de service après-vente, accédez à dell.com/ContactDell. Pour les clients aux États-Unis, appelez le 800-WWW-DELL (800-999-3355).

## Informations complémentaires

## Weitere Informationen

- • Informationen über die auf Ihrem Laptop verfügbaren Funktionen und erweiterten Optionen erhalten Sie durch Klicken auf **Start→ Alle Programme→ Dell Hilfe-**Dokumentation oder unter support.dell.com/manuals.
- Kontaktdaten zum Vertrieb, technischen Support und Kundendienst von Dell finden Sie unter dell.com/ContactDell. Kunden in den USA verwenden die Rufnummer 800-WWW-DELL (800-999-3355).

## Altre informazioni

- • Per conoscere le funzionalità e le opzioni avanzate disponibili sul computer, fare clic su **Start→ Tutti**  $\mathsf{i}$  programm $\mathsf{i} \mathord{\mapsto} \mathsf{D}$ ocumentazione di supporto Dell oppure accedere a support.dell.com/manuals.
- Per contattare Dell per questioni relative alle vendite, al supporto tecnico o al servizio clienti, accedere a dell.com/ContactDell. Per i clienti degli Stati Uniti, chiamare 800-WWW-DELL (800-999-3355).

5<br>6<br>7<br>8

1<br>2<br>3<br>3<br>4<br>4

Dell™, DELL logosu ve Inspiron™ Dell Inc.'e ait ticari markalardır. Windows ® ABD'de ve/veya diğer ülkelerde Microsoft Corporation'a ait ticari marka ya da tescilli ticari markadır.

## Daha Fazla Bilgi

 $Q$ 10 11

- • Dizüstü bilgisayarınızdaki özellikler ve gelişmiş seçenekler hakkında bilgi almak için **Başlat**→ **Tüm Programlar**→ **Dell Yardım Belgeleri** bölümüne veya **support.dell.com/manuals** adresine gidin.
- • Satış, teknik destek veya müşteri hizmetleri ile ilgili konularda Dell'e ulaşmak için **dell.com/ContactDell** adresine gidin. ABD'deki müşteriler 800-WWW-DELL (800-999-3355) numaralı telefonu arayabilir.

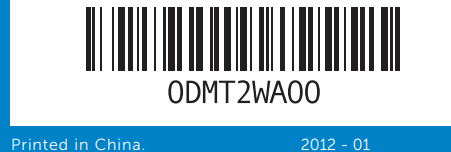

#### Information in this document is subject to change without notice. © 2012 Dell Inc. All rights reserved.

Dell™, the DELL logo, and Inspiron™ are trademarks of Dell Inc. Windows® is either a trademark or registered trademark of Microsoft Corporation in the United States and/or other countries.

Regulatory model: P15E | Type: P15E001

Computer model: Inspiron 5720/7720

#### Les informations qui figurent dans ce document peuvent être modifiées sans préavis.

#### © 2012 Dell Inc. Tous droits réservés.

Dell™, le logo DELL et Inspiron™ sont des marques de Dell Inc. Windows ® est une marque ou une marque déposée de Microsoft Corporation aux États-Unis et dans d'autres pays. Modèle réglementaire : P15E | Type : P15E001

Modèle de l'ordinateur : Inspiron 5720/7720

#### Informationen in diesem Dokument können sich ohne vorherige Ankündigung ändern.

#### © 2012 Dell Inc. Alle Rechte vorbehalten.

Dell™, das DELL-Logo und Inspiron™ sind Marken von Dell Inc.; Windows ® ist eine Marke oder eingetragene Marke der Microsoft Corporation in den USA und/oder anderen Ländern.

Muster-Modellnummer: P15E | Typ: P15E001

Computermodell: Inspiron 5720/7720

7. HDMI conne 8. USB 3.0 cc PowerShar **9.** USB 3.0 co  $-23$ 1. Loquet d'ou 22 2. Caméra 3. Microphon 4. Bouton d'a 5. Connecte secteur 6. Connecte 7. Connecteur 8. Connecte PowerShar 1. Schalteren 2. Kamera 3. Mikrofon 4. Betriebssch 21 5. Netzadapte 20 6. VGA-Monit 19 7. HDMI-Ansc 8. USB 3.0-Ans PowerShar **9.** USB 3.0-Ans 18 the control of the control of the 1. Interruttore 2. Fotocamer 3. Microfono 4. Pulsante di 5. Connettore 6. Connettore  $-17$ 7. Connettore 8. Connettore PowerShar 9. Connettore 16 1. Anahtar se 2. Kamera 3. Mikrofon 4. Güç düğm 5. Güç adapt 6. VGA konek 7. HDMI kone 8. PowerSha konektörü 9. USB 3.0 konektör

1. Switch rele 2. Camera 3. Microphon 4. Power but

6. VGA conn

#### Le informazioni contenute nel presente documento sono soggette a modifiche senza preavviso.

### © 2012 Dell Inc. Tutti i diritti riservati.

Dell™, il logo DELL e Inspiron™ sono marchi di Dell Inc. Windows ® è un marchio o un marchio registrato di Microsoft Corporation negli Stati Uniti e/o in altri paesi.

# inspiron 17R

Modello normativo: P15E | Tipo: P15E001

Modello computer: Inspiron 5720/7720

**Bu belgede sunulan bilgiler önceden bildirilmeksizin değiştirilebilir.**

## **© 2012 Dell Inc. Tüm hakları saklıdır.**

Yasal model: P15E | Tür: P15E001

Bilgisayar modeli: Inspiron 5720/7720

# Quick Start Guide

Guide d'information rapide | Schnellstart-Handbuch Guida introduttiva rapida | Hızlı Başlangıç Kılavuzu

# Computer Features

Fonctions de l'ordinateur | Ausstattungsmerkmale des Computers

Funzionalità computer | **Bilgisayar Özellikleri**

# ┯┷═  $\mathbf{1}$   $\mathbf{\dot{\uparrow}}$ . ! ר'ר ⊹⊚ ல்றை  $\mathbf{H}$   $\mathbf{H}$   $\mathbf{H}$

12

13 14 15

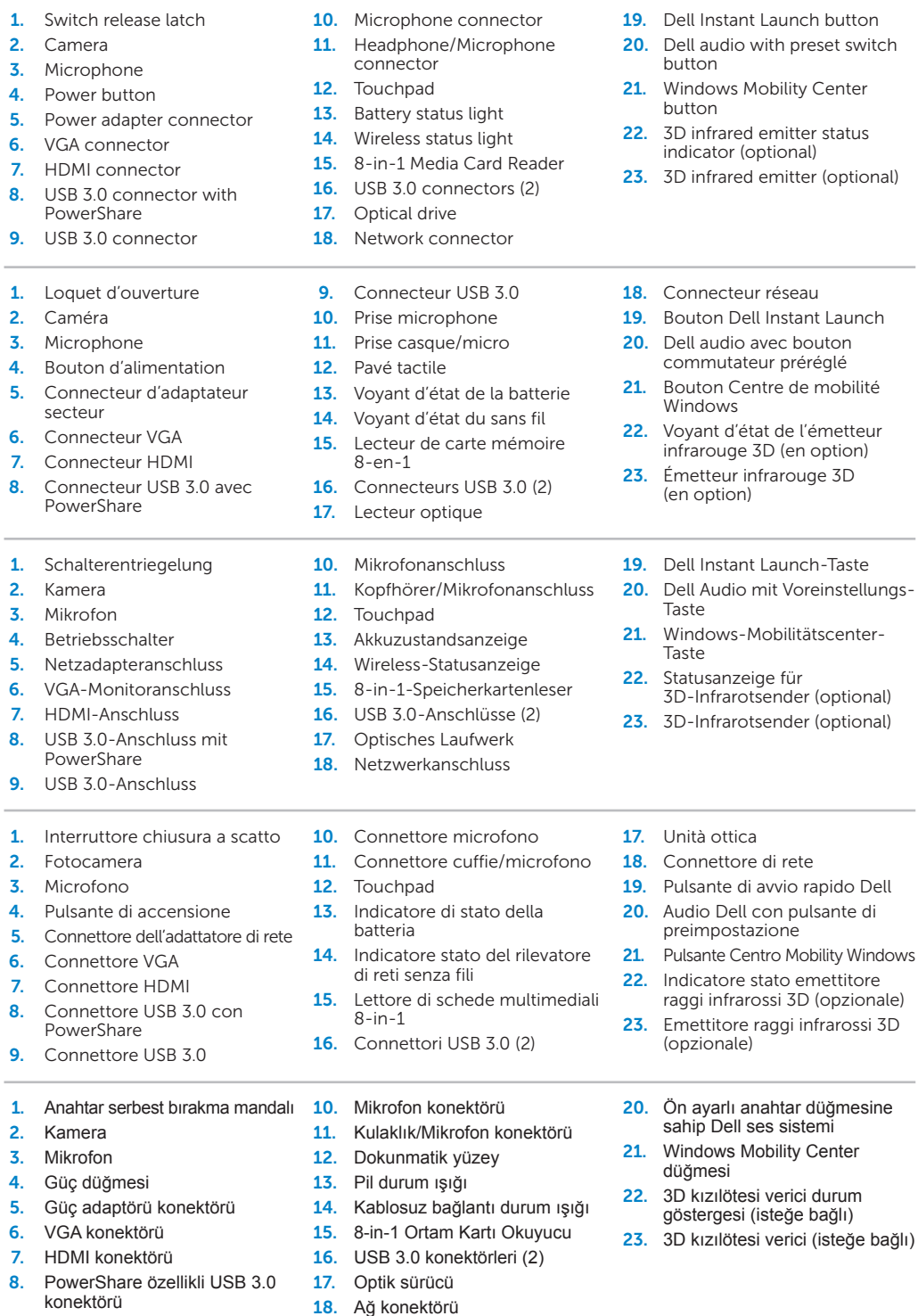

19. Dell Hemen Baslat düğmesi

# Before You Contact Support

Avant de contacter le support technique | Vor dem Kontakt mit dem Support Prima di contattare il supporto | Destek Bölümüyle İletişime Geçmeden Önce

## Connect the power adapter 1

Branchez l'adaptateur secteur | Netzadapter anschließen Collegare l'adattatore dell'alimentazione | **Güç adaptörünü takın**

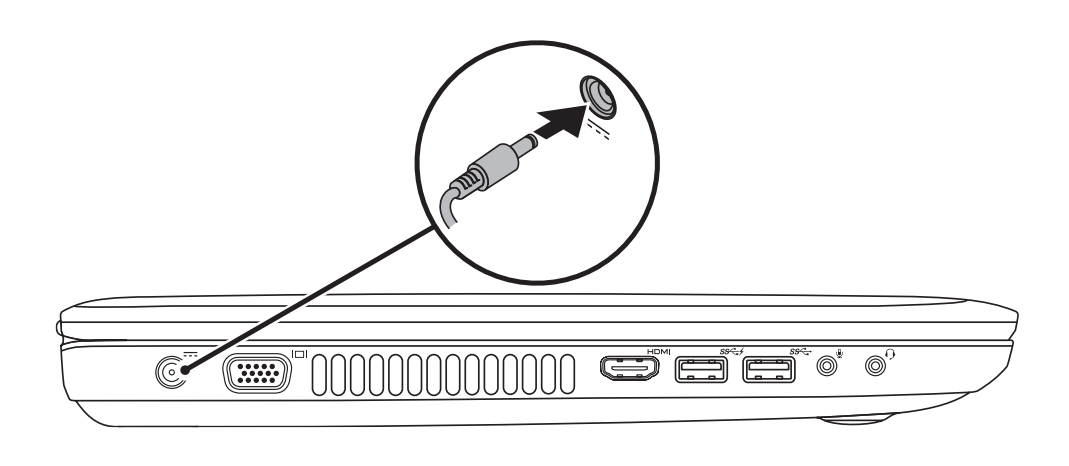

# 3 Follow Windows setup

Appuyez sur le bouton d'alimentation | Betriebsschalter drücken Premere il pulsante di accensione | **Güç düğmesine basın**

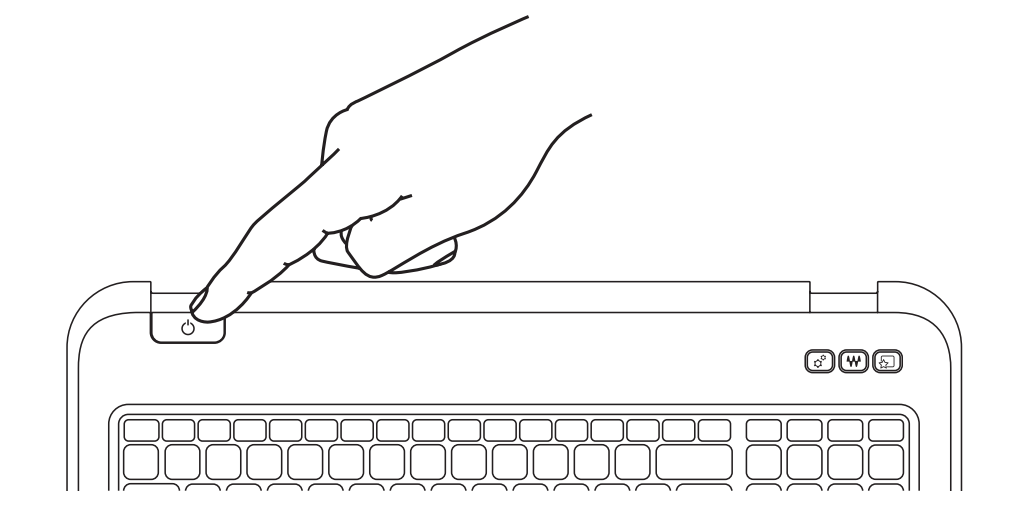

Quick Start

Démarrage rapide | Schnellstart Avvio rapido | **Hızlı Başlangıç**

Suivez la configuration de Windows | Windows-Setup folgen Seguire la configurazione di Windows | **Windows kurulumunu izleyin**

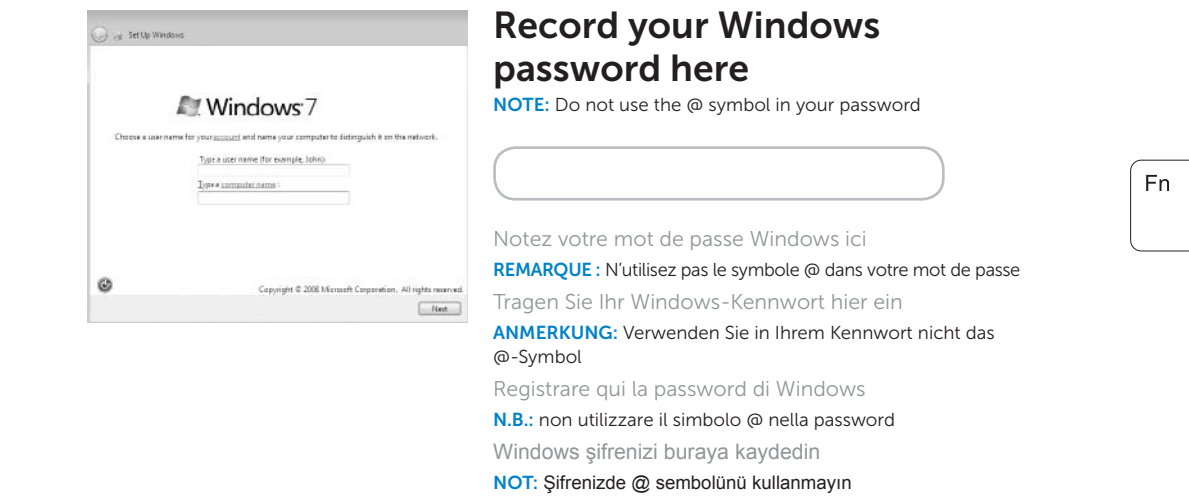

Vérifiez l'état du sans fil | Wireless-Status prüfen

# Check wireless status 4

Verificare lo stato del rilevatore di reti senza fili | **Kablosuz bağlantı durumunu kontrol edin**

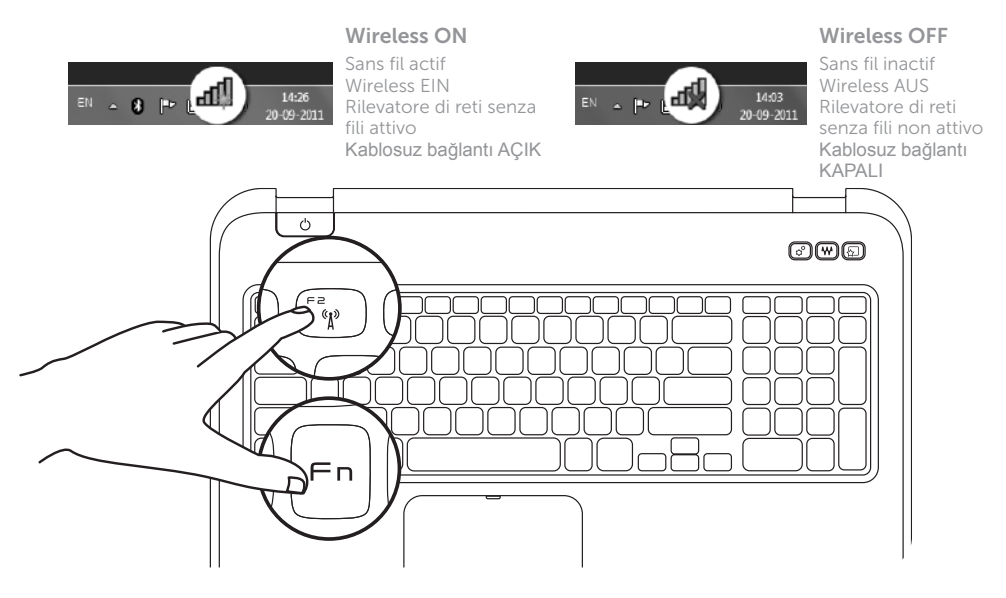

# 2 Press the power button

# Function Keys

Touches de fonction | Funktionstasten

Tasti funzione | Fonksiyon Tuşları

+

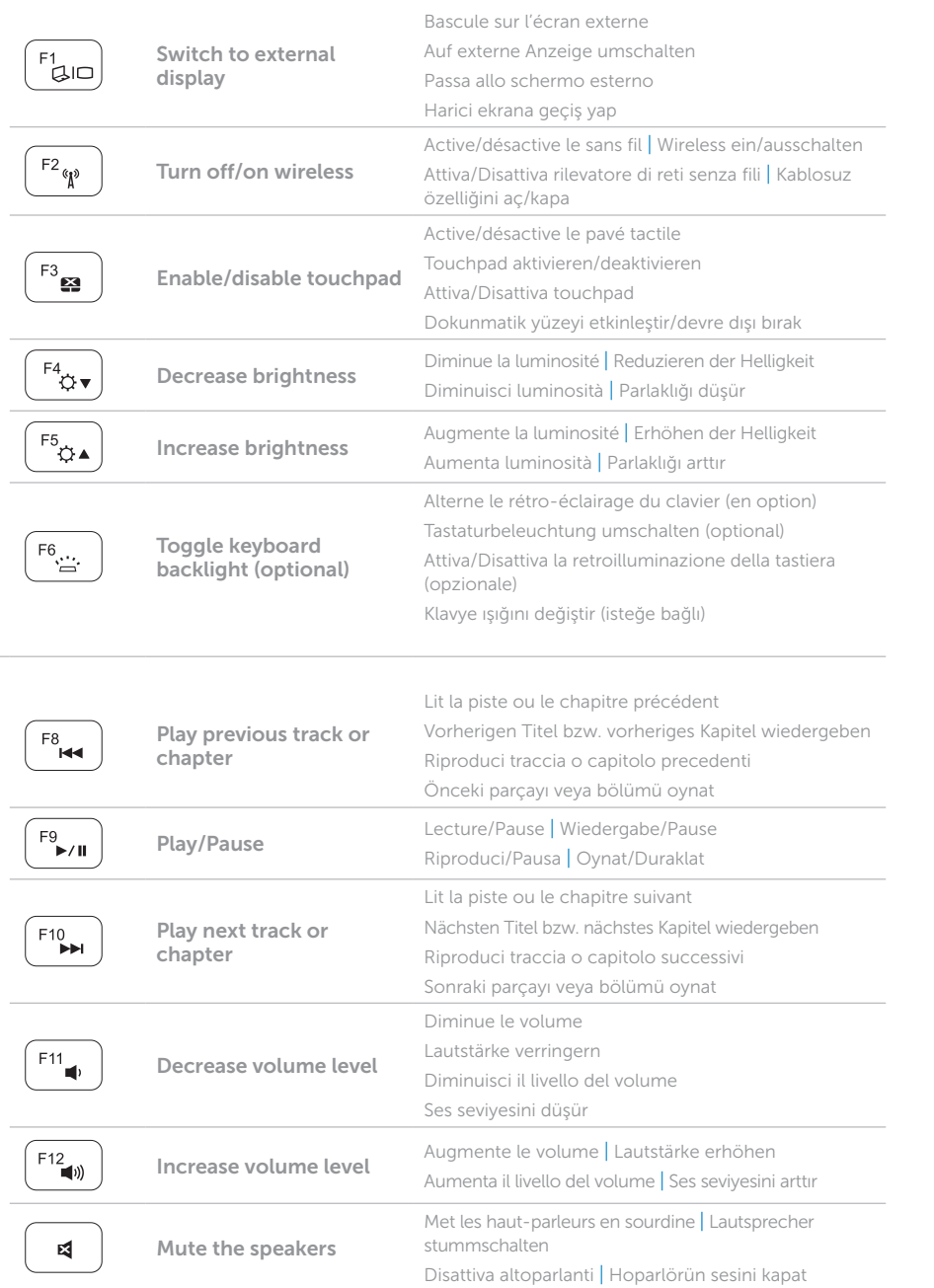

+

Fn F

# Locate your Service Tag

Trouvez le numéro de service | Service-Tag-Nummer suchen Identificare il proprio Numero di servizio | Servis Etiketinizi Bulun

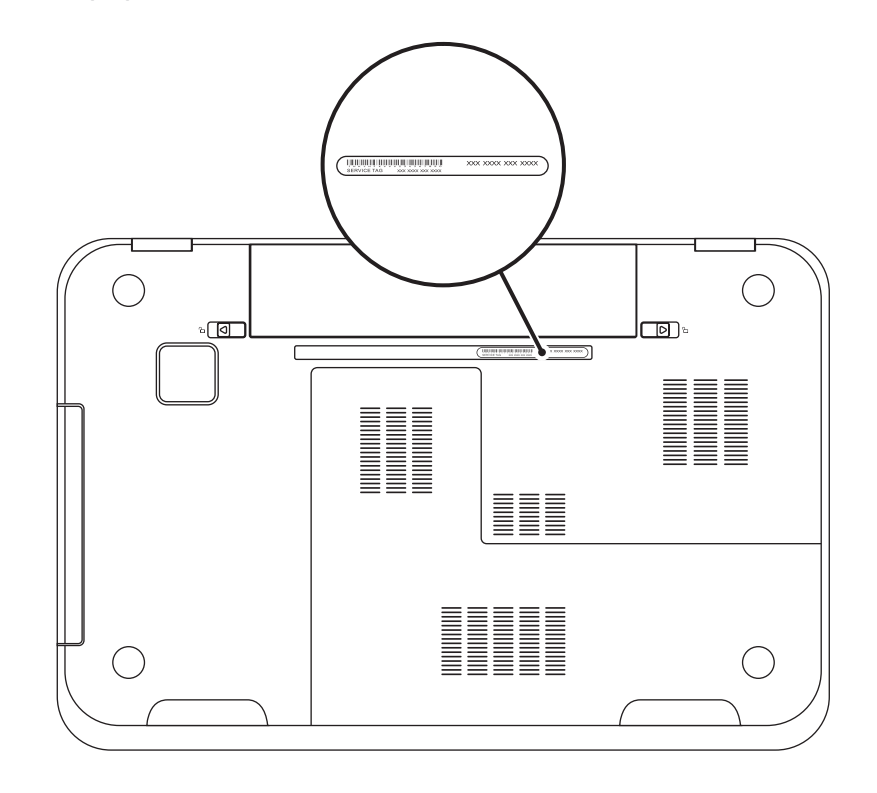

## Record your Service Tag here

Notez votre numéro de service ici | Service-Tag-Nummer hier eintragen Registrare il proprio Numero di servizio | Servis Etiketinizi Buraya Kaydedin